# **E**hipsmall

Chipsmall Limited consists of a professional team with an average of over 10 year of expertise in the distribution of electronic components. Based in Hongkong, we have already established firm and mutual-benefit business relationships with customers from,Europe,America and south Asia,supplying obsolete and hard-to-find components to meet their specific needs.

With the principle of "Quality Parts,Customers Priority,Honest Operation,and Considerate Service",our business mainly focus on the distribution of electronic components. Line cards we deal with include Microchip,ALPS,ROHM,Xilinx,Pulse,ON,Everlight and Freescale. Main products comprise IC,Modules,Potentiometer,IC Socket,Relay,Connector.Our parts cover such applications as commercial,industrial, and automotives areas.

We are looking forward to setting up business relationship with you and hope to provide you with the best service and solution. Let us make a better world for our industry!

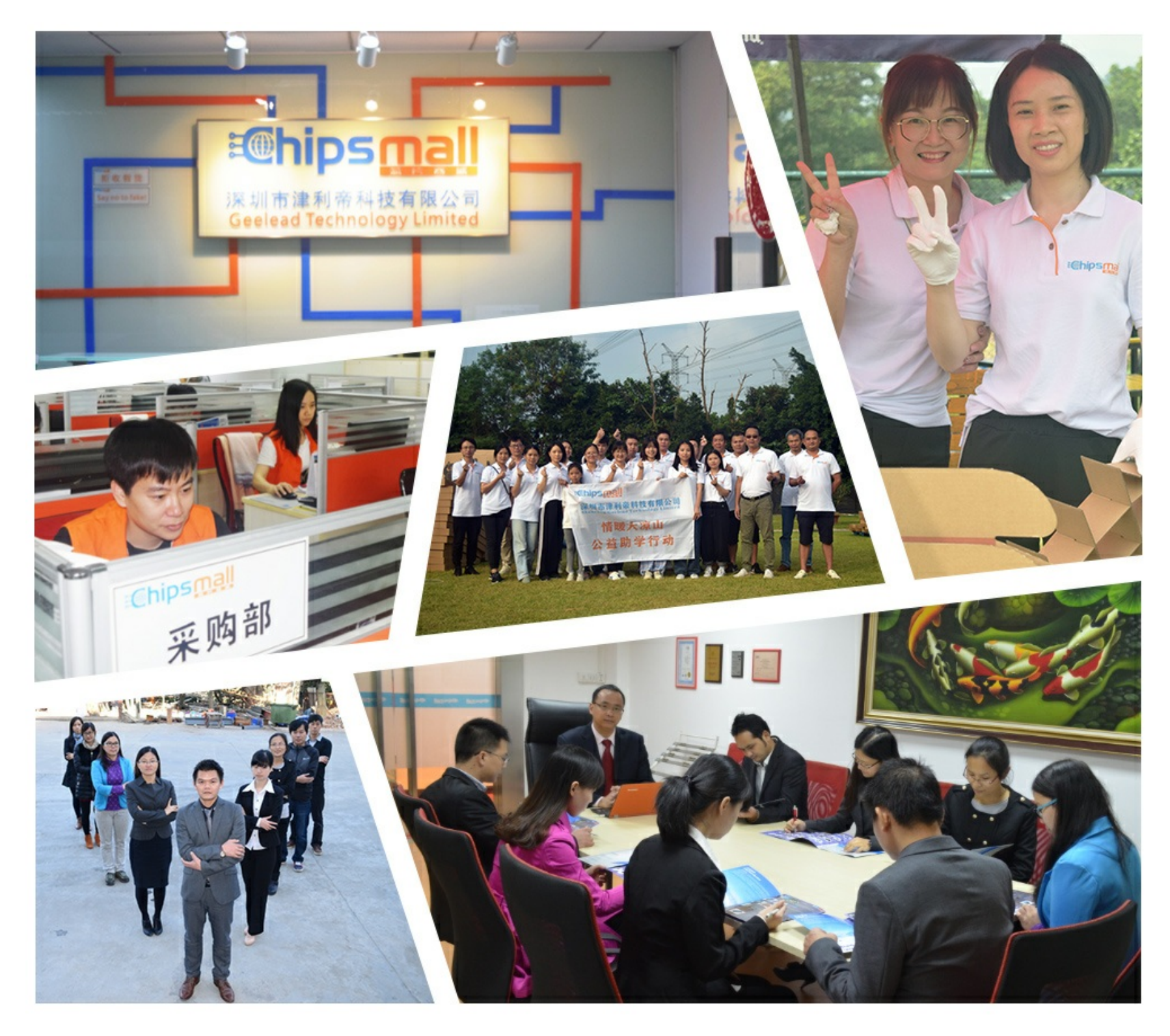

# Contact us

Tel: +86-755-8981 8866 Fax: +86-755-8427 6832 Email & Skype: info@chipsmall.com Web: www.chipsmall.com Address: A1208, Overseas Decoration Building, #122 Zhenhua RD., Futian, Shenzhen, China

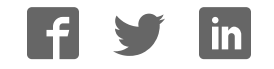

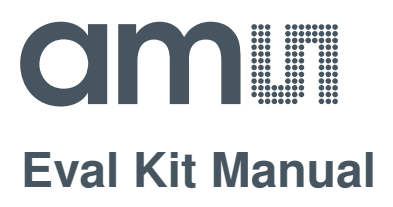

# **CCS811**

# **Standard Board**

**CCS811-LG\_EK\_ST** 

**ams Eval Kit Manual Page 1 Page 1** [v1-01] 2017-Jan-16 [Document Feedback](http://www.ams.com/Document-Feedback)

# **amill**

# **Content Guide**

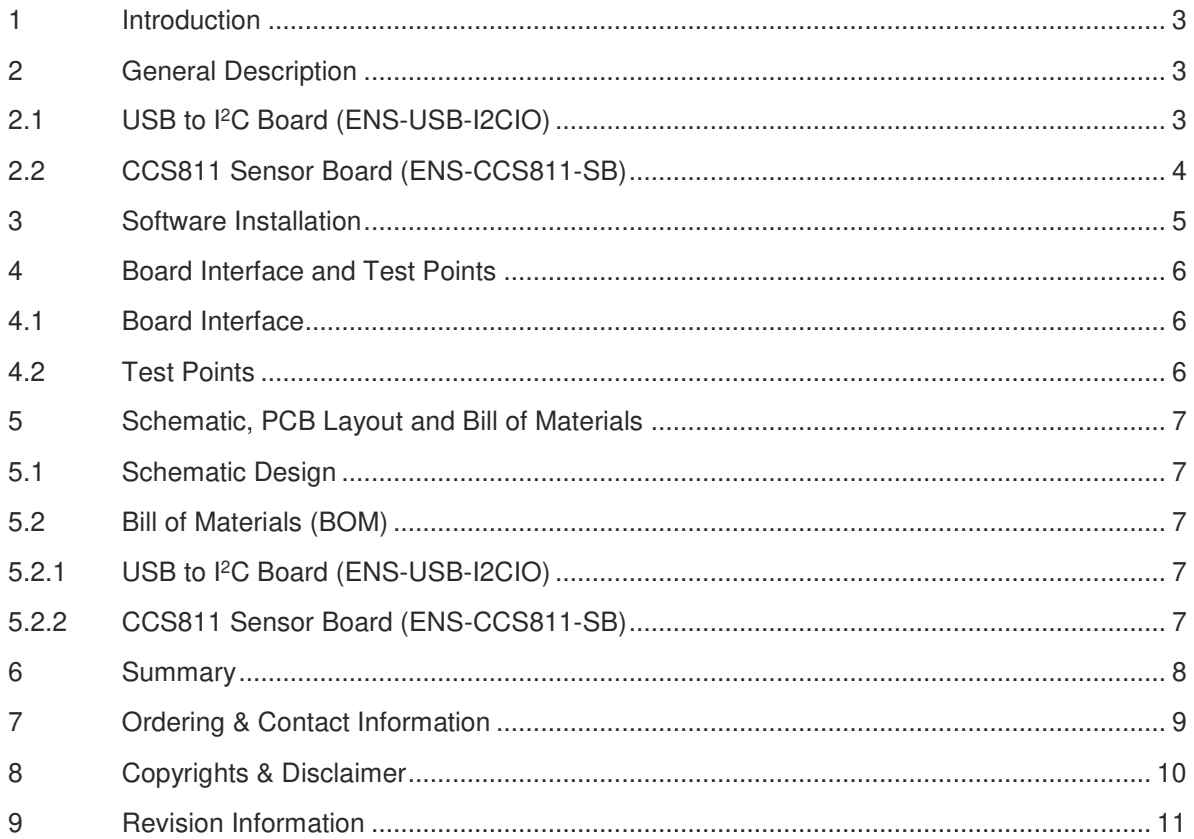

## <span id="page-3-0"></span>**1 Introduction**

The document provides an overview of the CCS811 evaluation kit and covers the following topics: evaluation kit general description, software installation, board interface, test points, schematics, PCB layout and bill of materials (BOM).

## <span id="page-3-1"></span>**2 General Description**

The CCS811 evaluation kit comes with the following components:

- ENS-USB-I2CIO : USB to I<sup>2</sup>C board
- ENS-CCS811-SB : CCS811 sensor board
- <span id="page-3-2"></span>Thanks Card containing URL to download related software and documentation
- USB 2.0 A Male to Micro B cable

# **2.1 USB to I<sup>2</sup>C Board (ENS-USB-I2CIO)**

The USB to I<sup>2</sup>C board refer to as ENS-USB-I2CIO, as shown in [Figure 1,](#page-3-3) allows control and measurement of the CCS811 sensor board using the ENS Dashboard. By default the USB to I<sup>2</sup>C board provides a 3.3 V supply to the CCS811 sensor board.

#### <span id="page-3-3"></span>**Figure 1 USB to I<sup>2</sup>C Board**

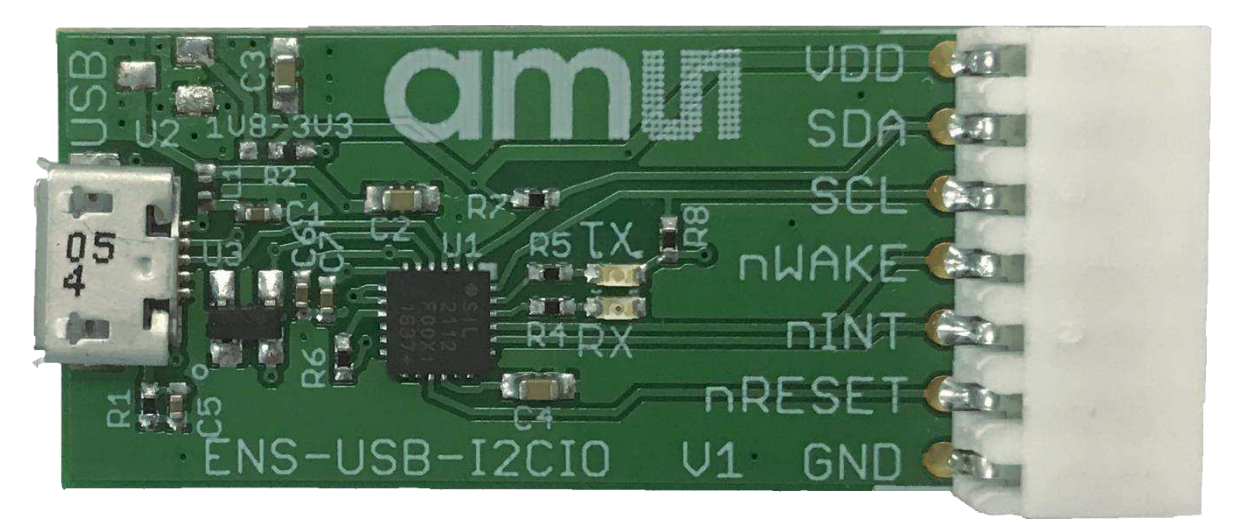

The USB to I<sup>2</sup>C board has the following key features:

- Silicon Labs CP2112 device which provides a simple solution for controlling I<sup>2</sup>C slave, the nWAKE and nRESET signals and monitors the nINT signal
- Board dimensions 42mm length x 18mm width
- Standard micro USB connector and board interface with power (VDD, GND) and I<sup>2</sup>C Signal (SCL, SDA).
- Supports Standard I2C mode (100 kHz) and Fast I2C mode (400 kHz)

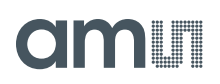

# <span id="page-4-0"></span>**2.2 CCS811 Sensor Board (ENS-CCS811-SB)**

The CCS811 sensor board refer to as ENS-CCS811-SB, as shown in [Figure 2,](#page-4-1) is an evaluation platform for the CCS811 device. It contains a CCS811 digital VOC gas sensor with an ENS210 relative humidity and temperature sensor and has I<sup>2</sup>C interface which is compatible with the USB to I <sup>2</sup>C board for USB connection to PC / laptop

#### <span id="page-4-1"></span>**Figure 2 CCS811 Sensor Board**

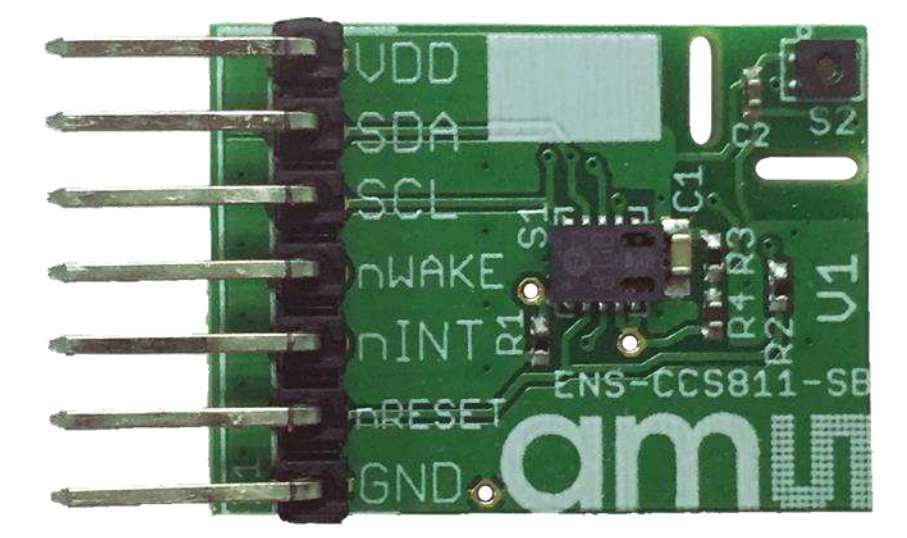

The sensor board has the following key features:

- CCS811 ultra-low power digital gas sensor for monitoring indoor air quality
- ENS210 relative humidity and temperature sensor with I<sup>2</sup>C Interface used to compensate for environmental changes
- Board dimensions 25mm length x 18mm width
- Board interface with power (VDD, GND) and I<sup>2</sup>C Signal (SCL, SDA).
- Sensor chips support standard I<sup>2</sup>C mode (100 kHz) and fast I<sup>2</sup>C mode (400 kHz)
- Sensor board supports 1.8 V to 3.6 V

By plugging the CCS811 sensor board into the USB to I<sup>2</sup>C board as shown in [Figure 3,](#page-4-2) direct connection to PC is enabled via USB.

#### <span id="page-4-2"></span>**Figure 3 CCS811 Sensor Board with USB to I2C board**

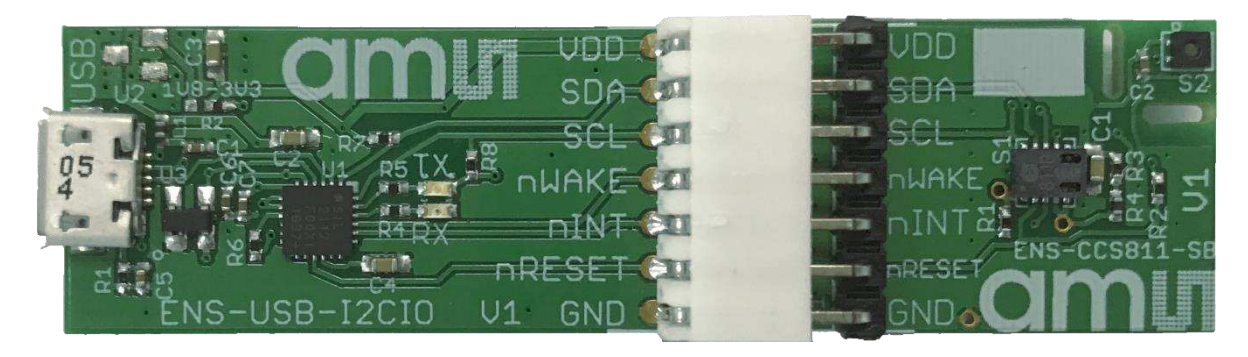

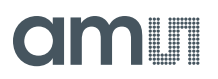

A block diagram of the CCS811-LG\_EK\_ST which illustrates the end-to-end connection between the PC via USB to I<sup>2</sup>C board (ENS-USB-I2CIO) and CCS811 sensor board (ENS-CCS811-SB) is shown in [Figure 4](#page-5-1) below.

#### <span id="page-5-1"></span>**Figure 4 Block Diagram of CCS811-LG\_EK\_ST**

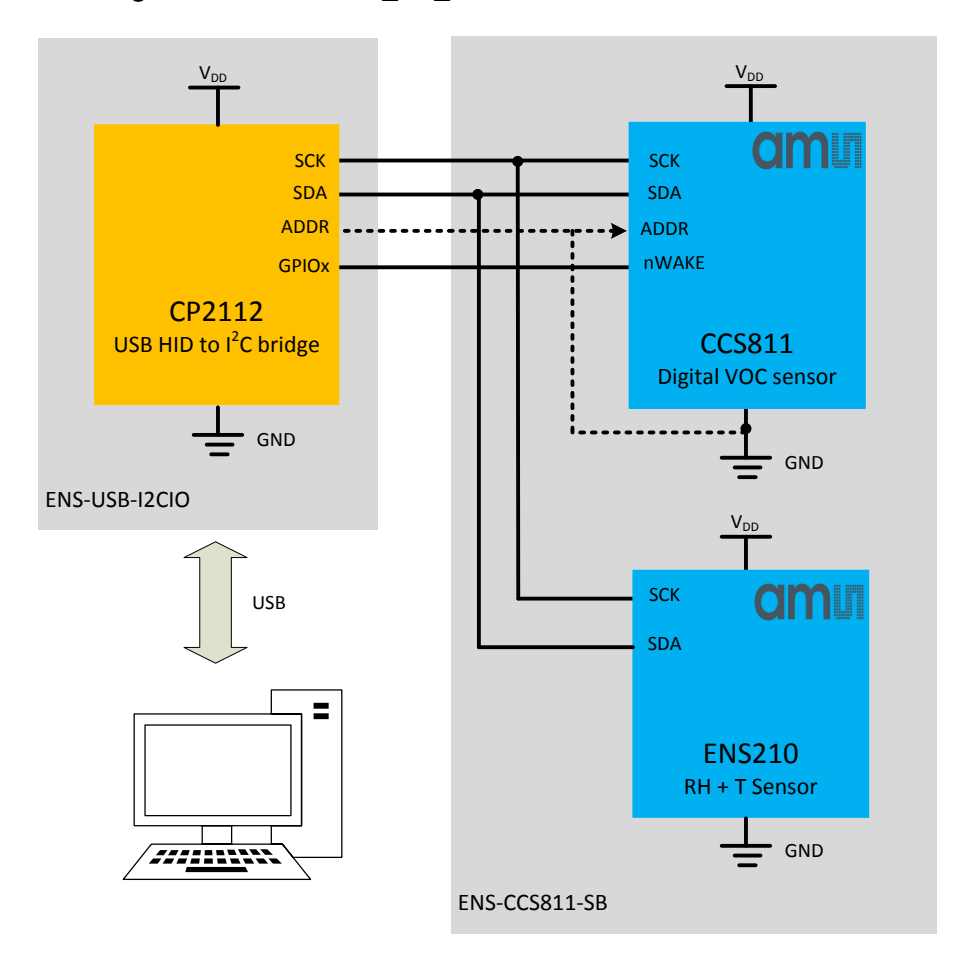

Relative humidity and temperature data from ENS210 can be read on the I<sup>2</sup>C bus and this information can be written to CCS811 to compensate for temperature and humidity changes for indoor air quality monitoring.

## <span id="page-5-0"></span>**3 Software Installation**

Quick steps:

- Connect CCS811 sensor board (ENS-CCS811-SB) into USB to I<sup>2</sup>C board (ENS-USB-I2CIO)
- Connect USB to <sup>12</sup>C board (ENS-USB-12CIO) via USB cable to Windows PC
- Install Windows PC ENS dashboard application available at<http://ens.ams.com/>

The ENS Dashboard application setup wizard will be launched and guide you through the installation, please refer to the ENS Dashboard user manual.

## <span id="page-6-0"></span>**4 Board Interface and Test Points**

#### <span id="page-6-1"></span>**4.1 Board Interface**

The signal labels and pin designators for the interface are shown in [Figure 5.](#page-6-3)

#### <span id="page-6-3"></span>**Figure 5 Board Interface**

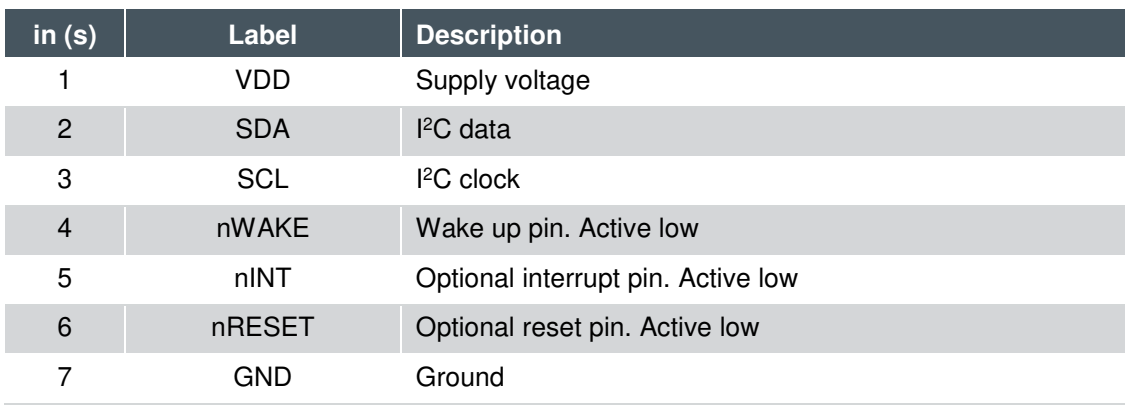

#### <span id="page-6-2"></span>**4.2 Test Points**

There are 3 test points for I<sup>2</sup>C address, GND and PWM as shown below on the CCS811 sensor board (ENS-CCS811-SB).

#### **Figure 6 CCS811 Sensor Board Test Points**

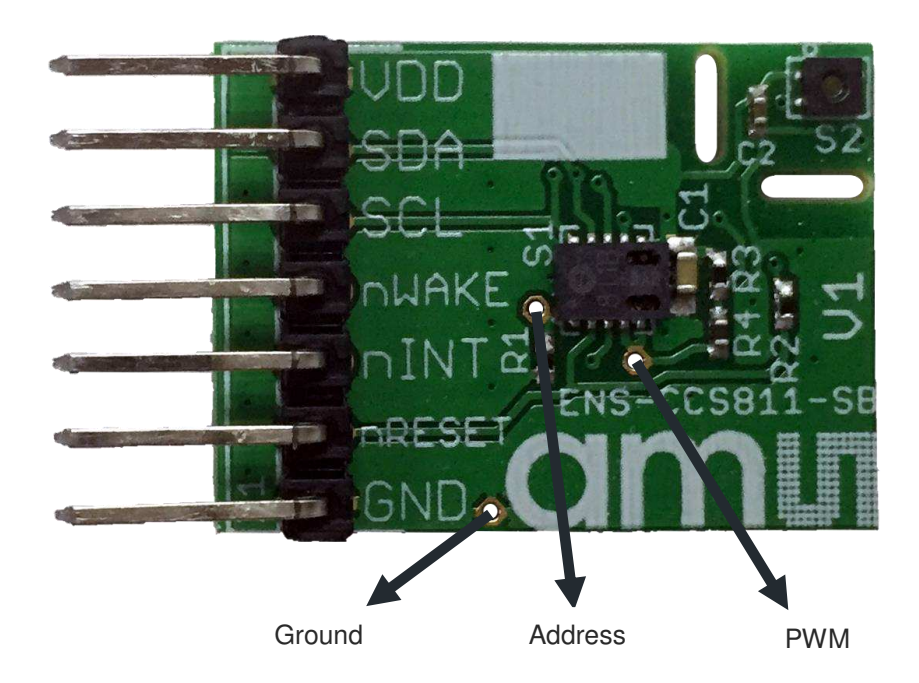

# <span id="page-7-0"></span>**5 Schematic, PCB Layout and Bill of Materials**

The schematic design, PCB layout and bill of materials (BOM) for CCS811-LG\_EK\_ST is documented in the following sections.

#### <span id="page-7-1"></span>**5.1 Schematic Design**

The schematic design for USB to I<sup>2</sup>C board (ENS-USB-I2CIO) and the CCS811 sensor board (ENS-CCS811-SB) is documented at the end of the document.

## <span id="page-7-2"></span>**5.2 Bill of Materials (BOM)**

The bill of materials (BOM) for the USB to I<sup>2</sup>C board (ENS-USB-I2CIO) and CCS811 sensor board (ENS-CCS811-SB) are shown in the following sections.

#### <span id="page-7-3"></span>**5.2.1 USB to I<sup>2</sup>C Board (ENS-USB-I2CIO)**

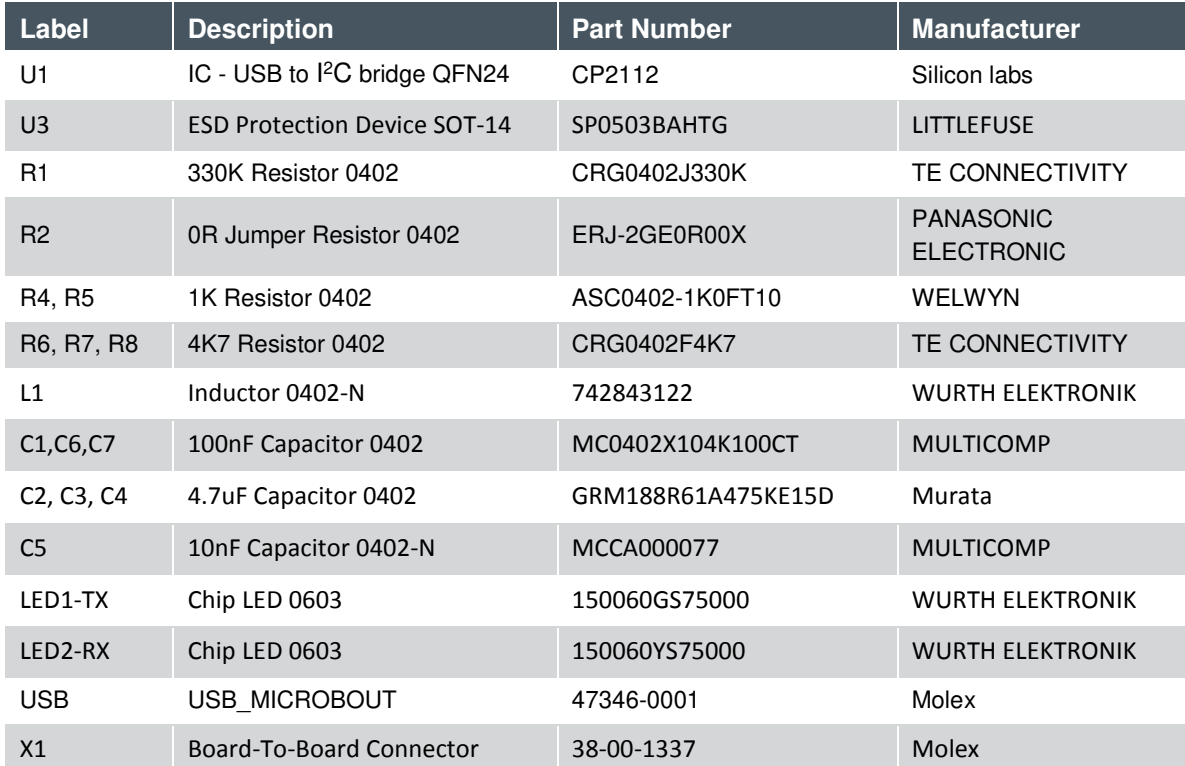

#### **Figure 7 Bill of Materials (BOM) for the USB to I<sup>2</sup>C Board**

## <span id="page-7-4"></span>**5.2.2 CCS811 Sensor Board (ENS-CCS811-SB)**

**Figure 8 Bill of Materials (BOM) for the CCS811 sensor Board** 

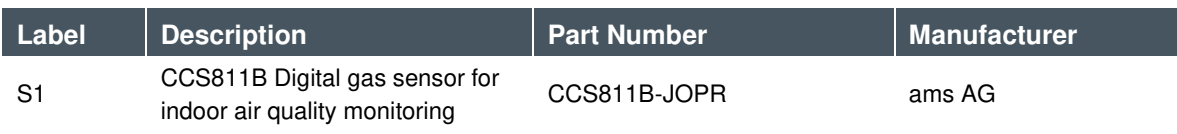

# **amin**

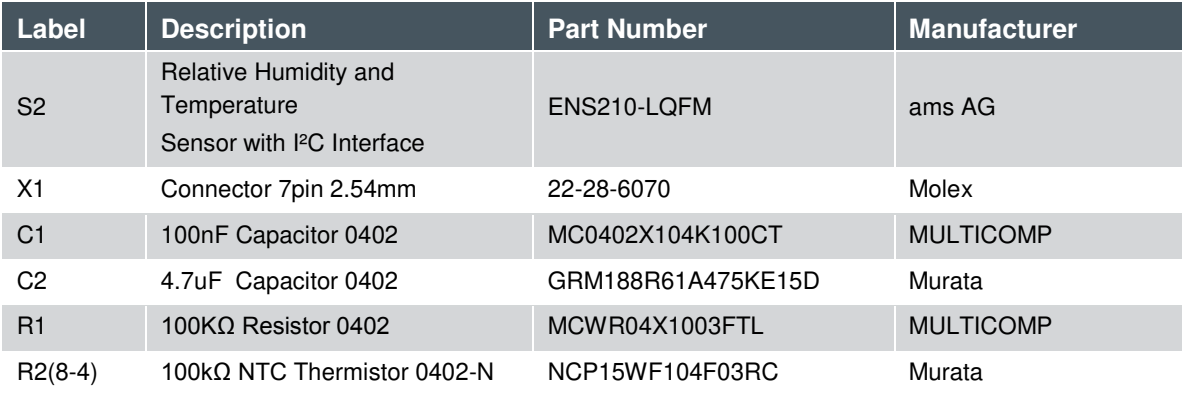

# <span id="page-8-0"></span>**6 Summary**

This document describes the CCS811 evaluation kit about what it is and how to use it from the user point of view.

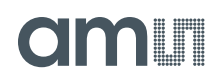

## <span id="page-9-0"></span>**7 Ordering & Contact Information**

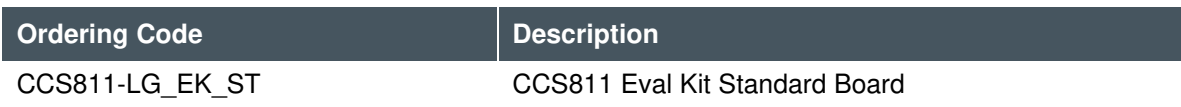

#### **Technical Support is available at:**

[www.ams.com/Technical-Support](http://www.ams.com/Technical-Support)

#### **Provide feedback about this document at:**

[www.ams.com/Document-Feedback](http://www.ams.com/Document-Feedback)

#### **For further information and requests, e-mail us at:**

[ams\\_sales@ams.com](mailto:ams_sales@ams.com)

#### **For sales offices, distributors and representatives, please visit:**

[www.ams/com/contact](http://www.ams/com/contact)

#### **Headquarters**

ams AG Tobelbader Strasse 30 8141 Premstaetten Austria, Europe

Tel: +43 (0) 3136 500 0 Website: [www.ams.com](http://www.ams.com/)

# <span id="page-10-0"></span>**8 Copyrights & Disclaimer**

Copyright ams AG, Tobelbader Strasse 30, 8141 Premstaetten, Austria-Europe. Trademarks Registered. All rights reserved. The material herein may not be reproduced, adapted, merged, translated, stored, or used without the prior written consent of the copyright owner.

Demo Kits, Evaluation Kits and Reference Designs are provided to recipient on an "as is" basis for demonstration and evaluation purposes only and are not considered to be finished end-products intended and fit for general consumer use, commercial applications and applications with special requirements such as but not limited to medical equipment or automotive applications. Demo Kits, Evaluation Kits and Reference Designs have not been tested for compliance with electromagnetic compatibility (EMC) standards and directives, unless otherwise specified. Demo Kits, Evaluation Kits and Reference Designs shall be used by qualified personnel only.

ams AG reserves the right to change functionality and price of Demo Kits, Evaluation Kits and Reference Designs at any time and without notice.

Any express or implied warranties, including, but not limited to the implied warranties of merchantability and fitness for a particular purpose are disclaimed. Any claims and demands and any direct, indirect, incidental, special, exemplary or consequential damages arising from the inadequacy of the provided Demo Kits, Evaluation Kits and Reference Designs or incurred losses of any kind (e.g. loss of use, data or profits or business interruption however caused) as a consequence of their use are excluded.

ams AG shall not be liable to recipient or any third party for any damages, including but not limited to personal injury, property damage, loss of profits, loss of use, interruption of business or indirect, special, incidental or consequential damages, of any kind, in connection with or arising out of the furnishing, performance or use of the technical data herein. No obligation or liability to recipient or any third party shall arise or flow out of ams AG rendering of technical or other services.

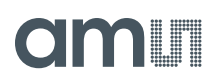

## <span id="page-11-0"></span>**9 Revision Information**

# **Changes from previous version to current revision 1-01 (2017-Jan-16) Page**

Minor updates only

**Note:** Page numbers for the previous version may differ from page numbers in the current revision.

Correction of typographical errors is not explicitly mentioned.

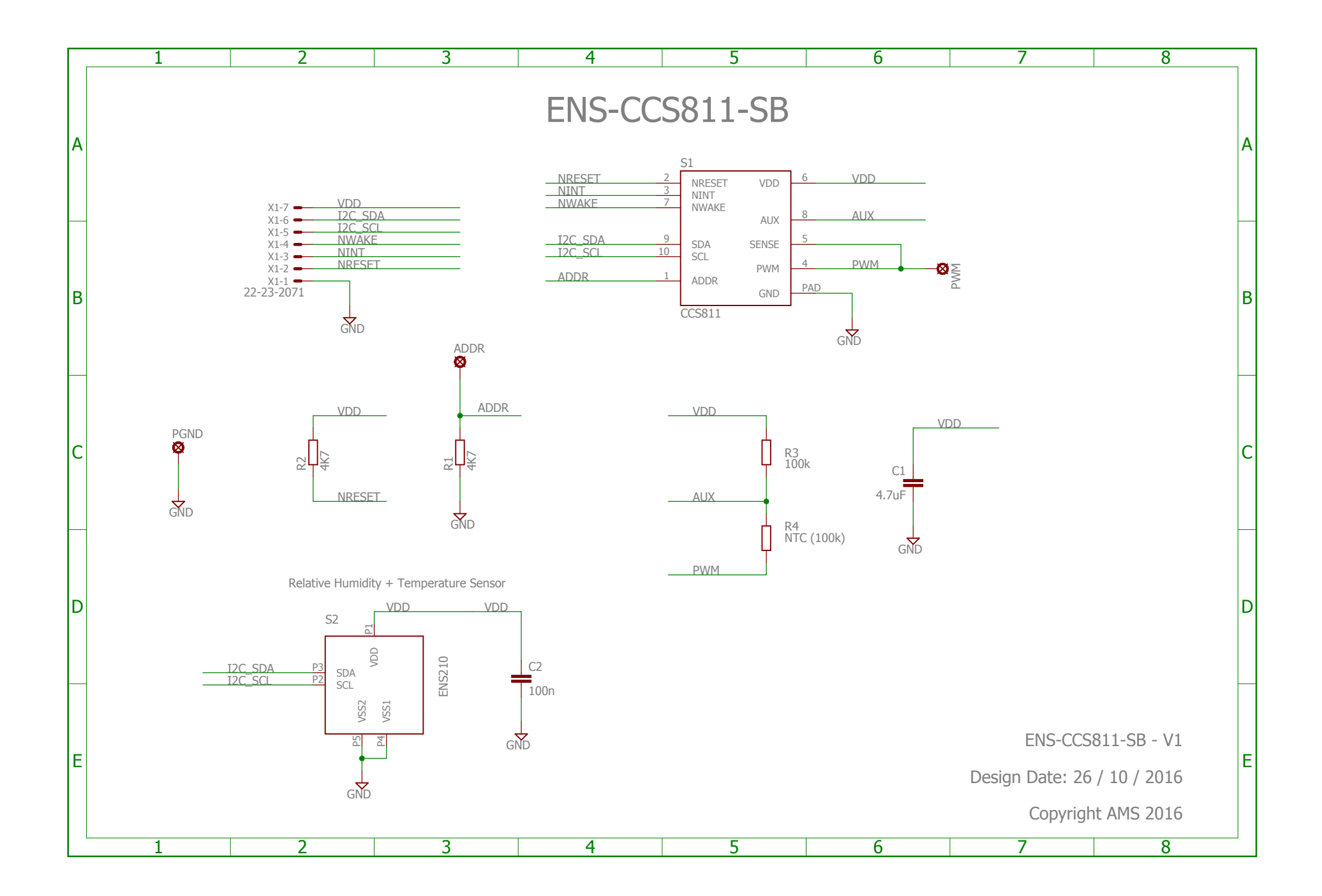

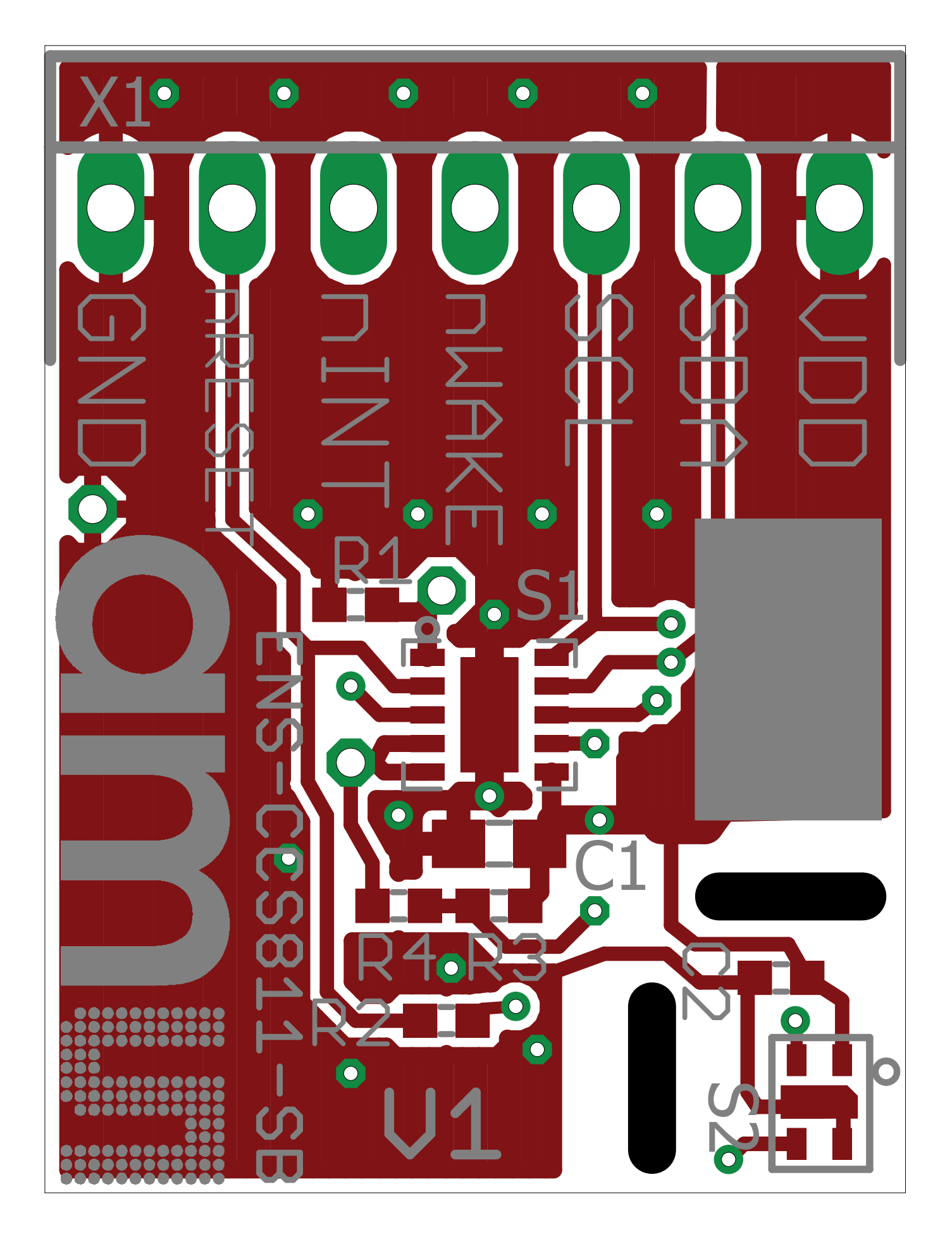

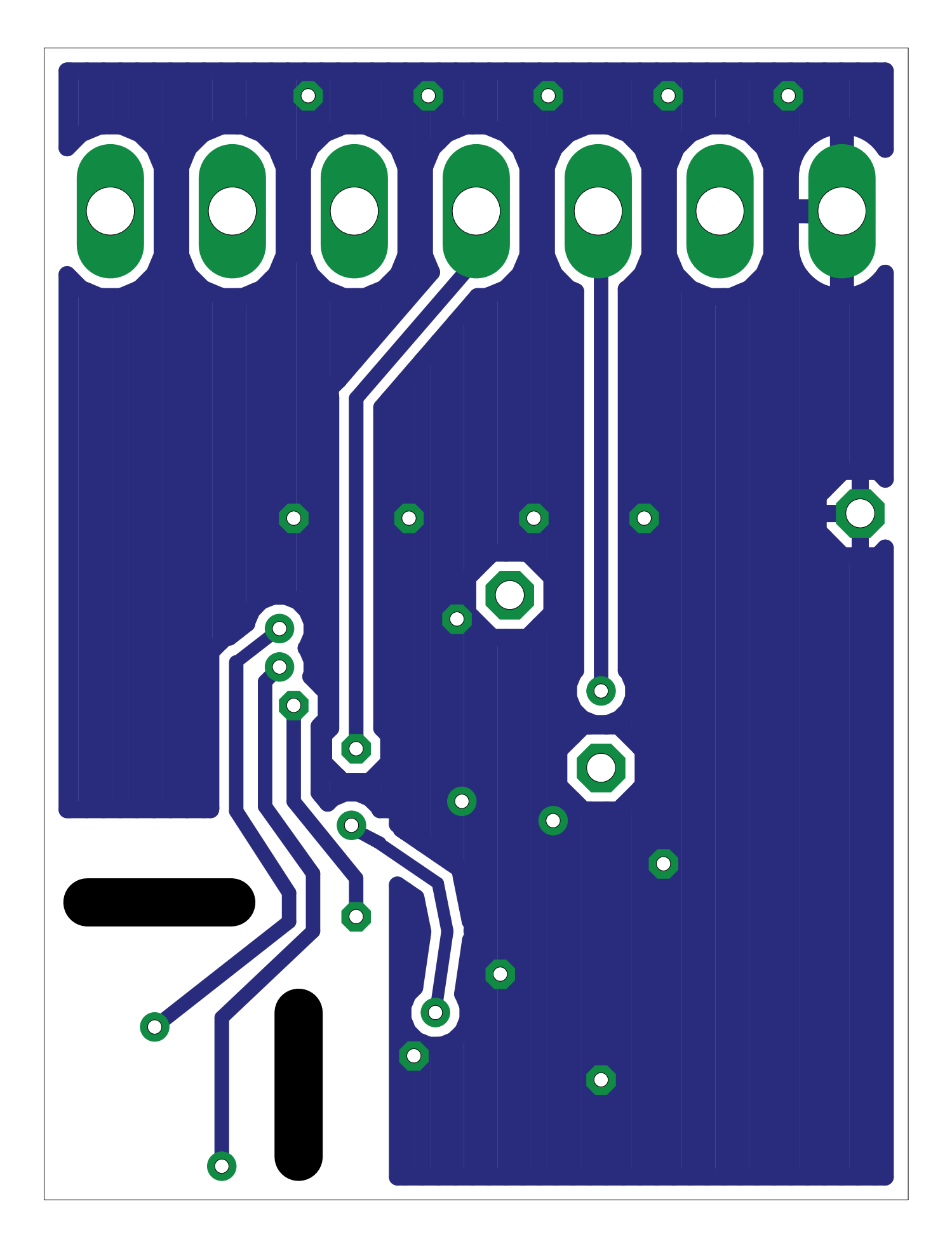

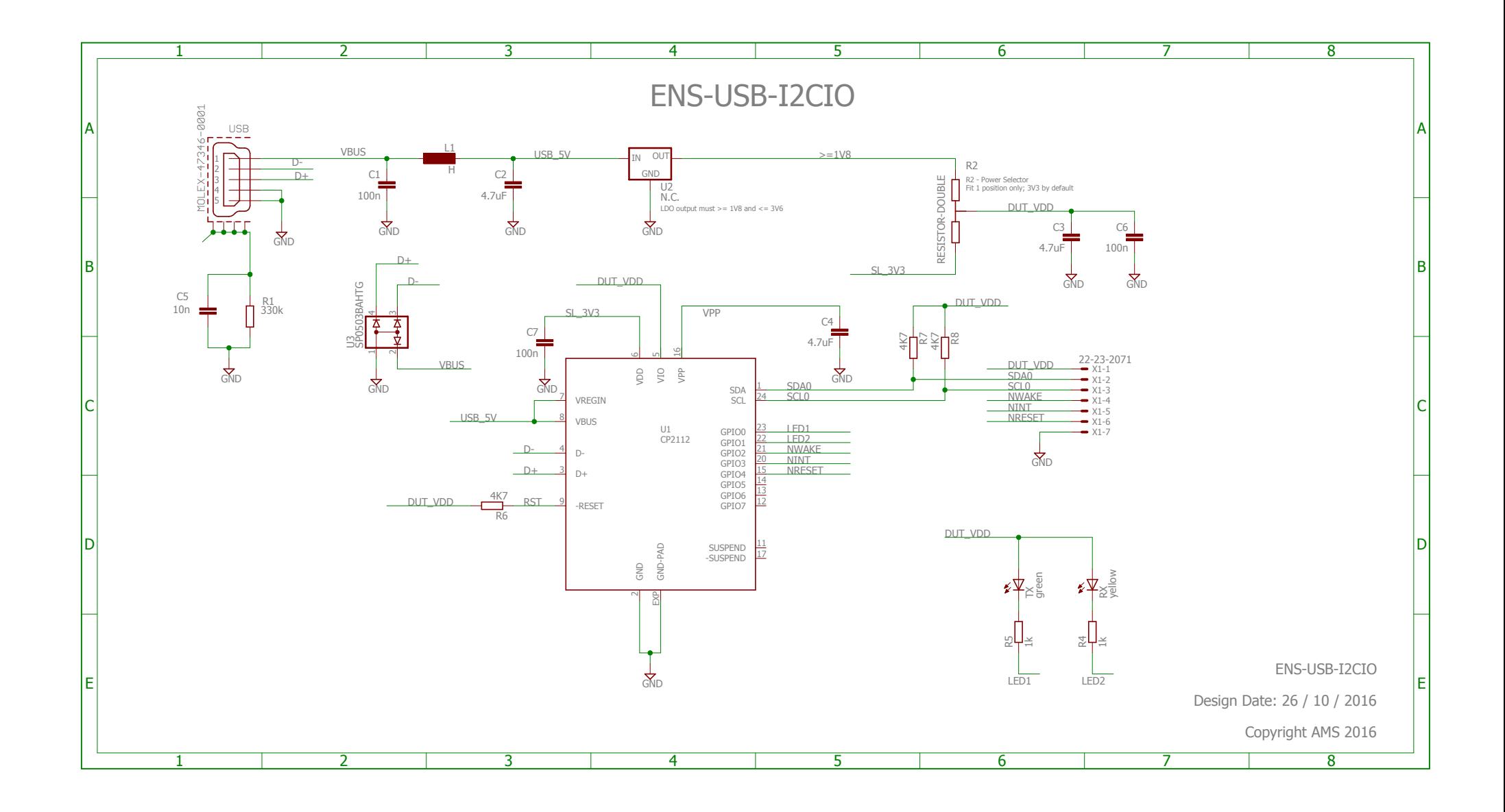

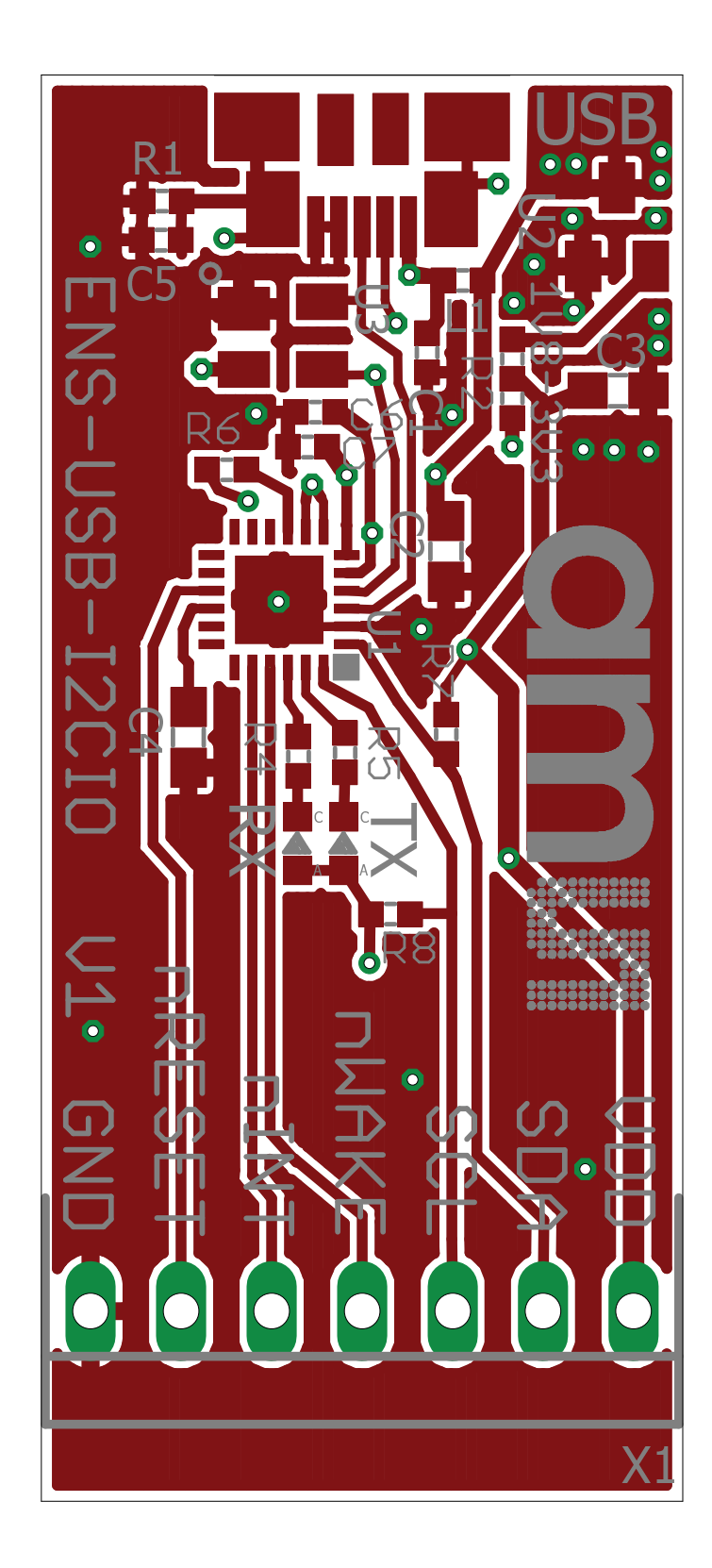

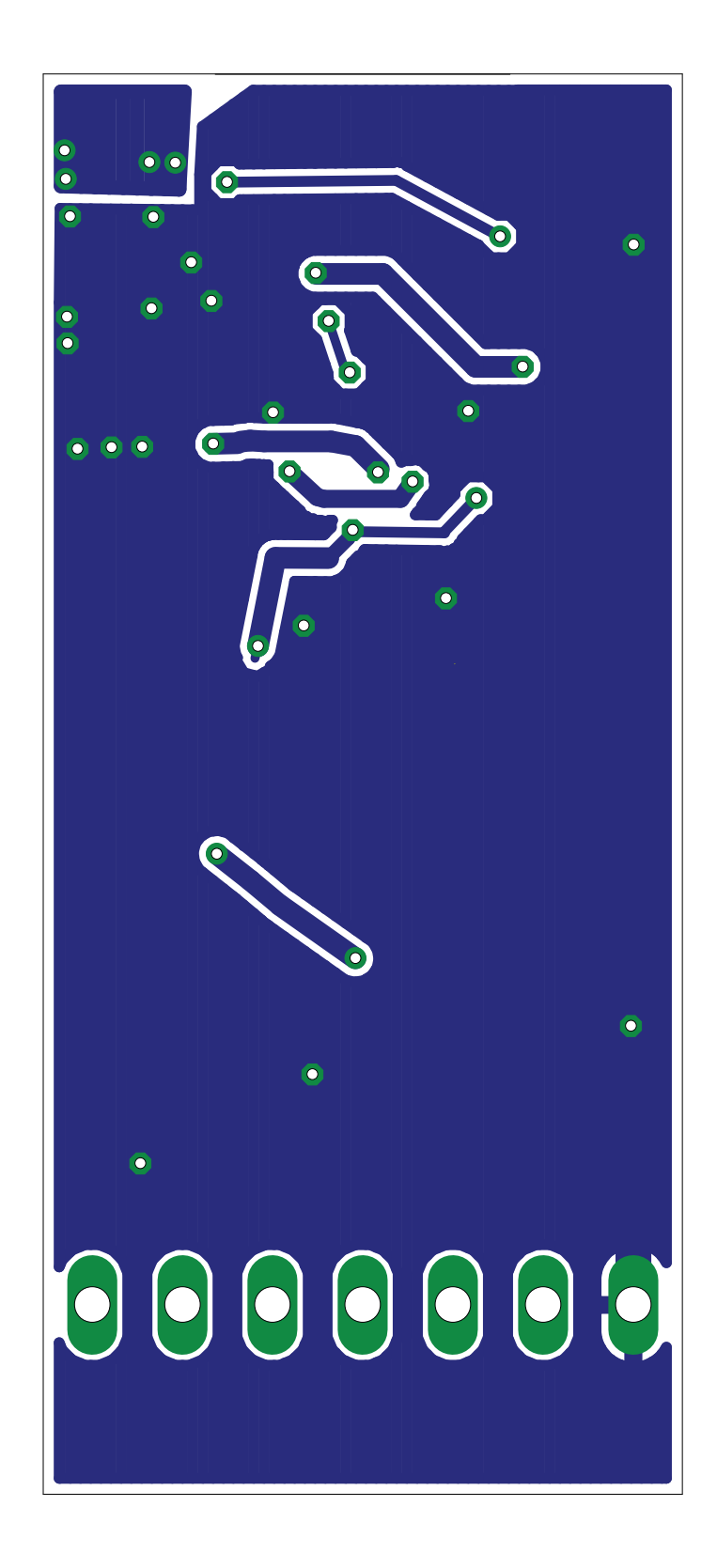